Coopération Brésil-France - 8ème Journées Scientifiques ANRS|MIE | 29ème Séminaire Technique et Scientifique Brésil-France

THEME : Élimination du VIH, des IST, de la tuberculose et d'autres maladies négligées

**TUTORIEL** 

**S'inscrire et suivre le séminaire** : [https://webinar.aids.gov.br](https://webinar.aids.gov.br/)

## **TUTORIEL D'INSCRIPTION**

- **1. Se rendre à l'adresse suivante :** [https://webinar.aids.gov.br](https://webinar.aids.gov.br/) et cliquer sur "Não tem cadastro ainda? Inscreva-se!"
- **2. Remplir l'ensemble des champs :**

*Nome completo* = nom

*E-mail* = adresse mail

*Confimaçao de email* = confirmation de l'adresse email

*Nivel de atuaçao* = sélectionner la dernière option *« Nao se aplica »*

*Instituiçao* = institution

*Funçao* = fonction

*UF* = sélectionner « International »

*Selecione o pais* = choisir FRANCA

*Telefone fixo* = telefone fixe

*Telefone celular* = portable

et finir en cliquant sur « Cadastrar »

- **3.** Un mail de vérification de l'adresse email vous aura été envoyer. Cliquer sur « [Validar e](https://webinar.aids.gov.br/appValidar/validar.php?url=e5c26c9eac79b9fe8e1c0d3761458503)[mail](https://webinar.aids.gov.br/appValidar/validar.php?url=e5c26c9eac79b9fe8e1c0d3761458503) » puis sur « Confirmar »
- **4.** Un email avec votre identifiant et un code d'accès vous est envoyé

L'identifiant de connexion sera votre email, le mot de passe sera 12345678 (vous aurez la possibilité de le changer ultérieurement)

## **Suivre les journées scientifiques et le séminaire technique**

Rendez-vous à l'adresse [https://webinar.aids.gov.br](https://webinar.aids.gov.br/) et identifiez-vous.

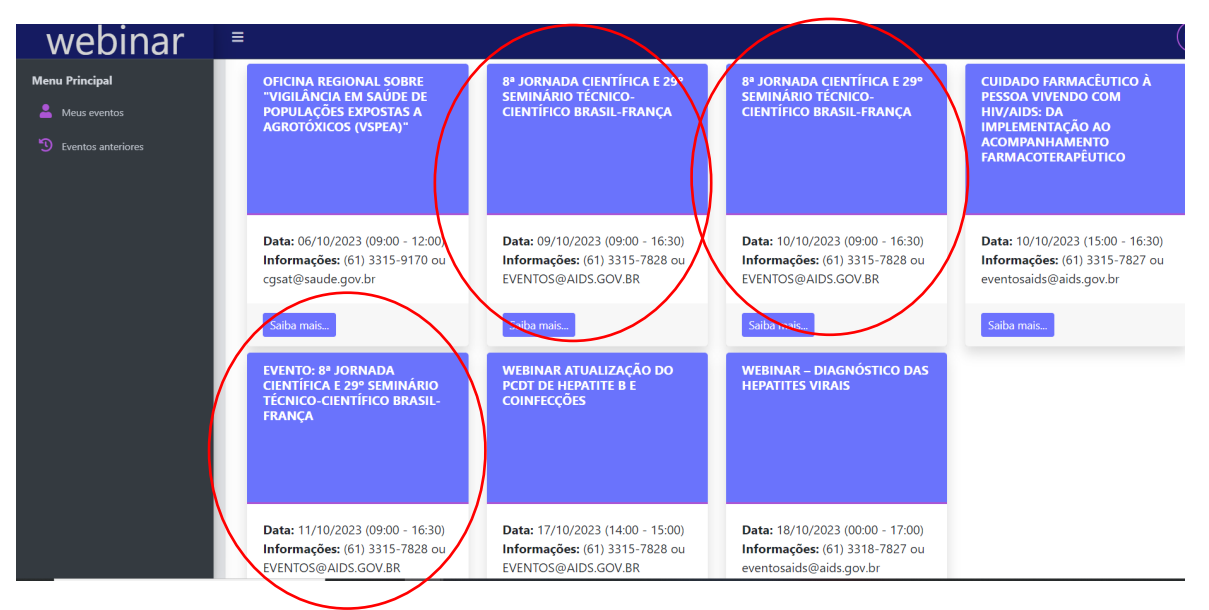

**IMPORTANT : le lien d'accès ne sera disponible que le jour J et 15 minutes avant le début de la session.**